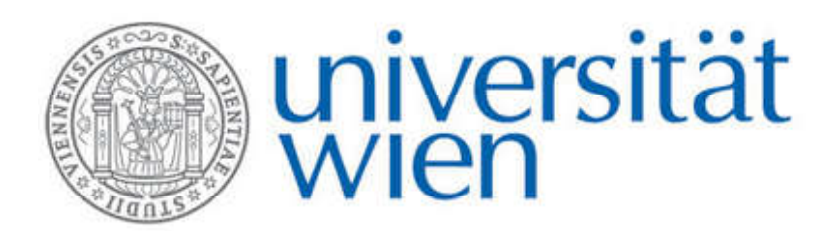

*Institut für Analytische Chemie* 

# *HPLC*

## **Analytik von Farbstoffen**

**Experimentelle Anleitung**

2012

#### **1 Aufgabenstellung**

Das vorliegende Beispiel vermittelt eine Einführung in die Methodik und Arbeitsweise der quantitativen Analyse mittels HPLC. Die in einer ausgegebenen Probe enthaltenen drei Lebensmittelfarbstoffe werden zuerst über Retentionszeitvergleich mit Standardlösungen *identifiziert* und anschließend *quantitativ* bestimmt.

In der Probe sind folgende Farbstoffe enthalten:

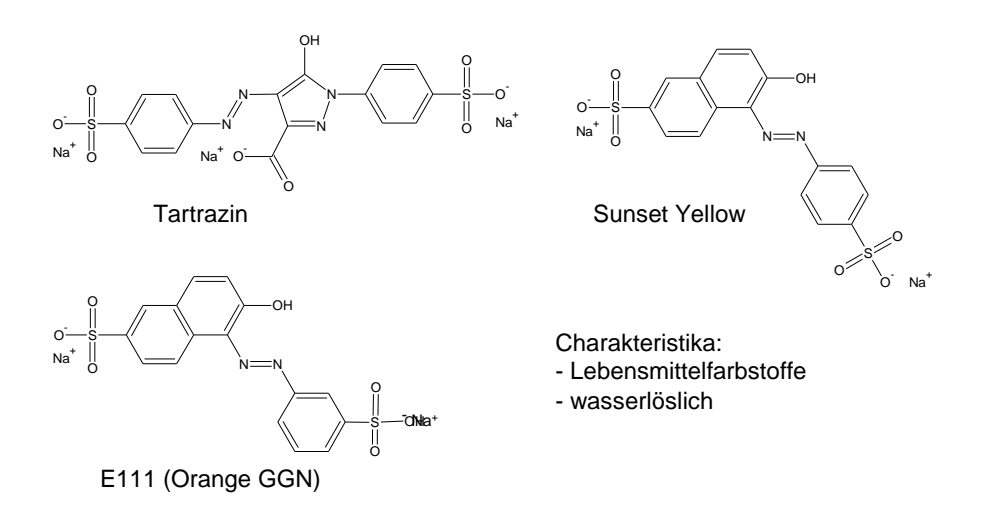

Diese Substanzen zählen zur Gruppe der Azofarbstoffe und sind sehr weit verbreitete hydrophile Lebensmittelfarbstoffe.

## **Arbeitsschema**

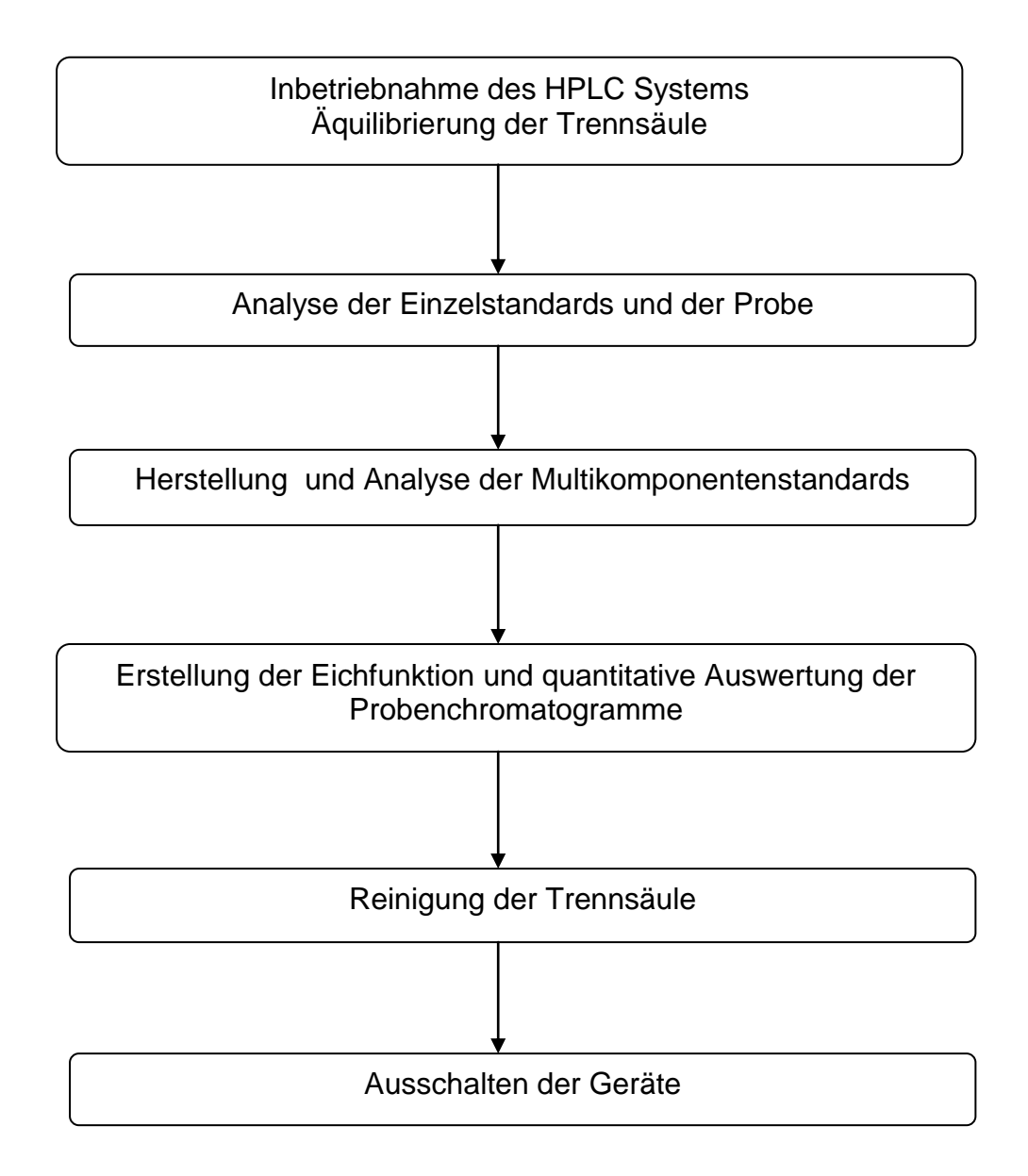

#### **2 Beschreibung des chromatographischen Systems**

Das verwendete HPLC-System besteht aus einer Gradientenpumpe mit den entsprechenden Eluentenvorratsgefäßen, einem Dosiersystem für die Einbringung der Probe in das Trennsystem, einer Trennsäule sowie einem variablen Wellenlängendetektor.

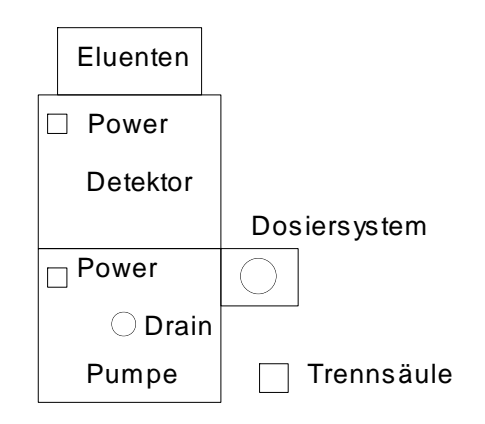

Die Steuerung des HPLC-System erfolgt vom PC aus mit der Chromatographiesoftware *EZChrom elite*.

#### **Details des chromatographischen Systems:**

Eluent Kanal A: Mobile Phase (Zusammensetzung siehe unten)

Eluent Kanal B,C,D: Methanol

Fließgeschwindigkeit: 1.0 mL/min

Dosierschleifenvolumen: 20 µL

Trennsäule: Spherisorb ODS (RP 18), 150 x 4 mm I.D., 5 µm Partikelgröße

Det.-Wellenlänge: 250 nm

Zusammensetzung mobile Phase (Kanal A)

- 450 mL Methanol (HPLC grade)
- 100 mL Britton-Robinson-Puffer *(3 ml ortho-Phosphorsäure + 3 ml Eisessig + 3 g Borsäure auf 1 L bidestilliertes Wasser)*
- 50 mL 0.1 M Tetrabutylammoniumhydrogensulfat
- 400 mL bidestilliertes Wasser
- Mischung mit 2 M Natronlauge auf pH = 6.2 einstellen (mit Glaselektrode, die zuvor kalibriert wurde)

#### **3 Erste Schritte**

#### **3.1. Inbetriebnahme**

Zuerst werden Monitor und Computer eingeschaltet. Falls erforderlich wird unter "**Praktikum**" eingeloggt (kein Passwort erforderlich). Erst nach dem vollständigen Laden des Betriebssystems werden Pumpe und Detektor eingeschaltet. Keinesfalls früher! Danach wird das Programm *EZStart* aufgerufen.

#### **3.2. Erstellung eines persönlichen Methodenfiles**

Im Rahmen des Praktikums verwendet jede/r StudentIn sein/ihr persönliches Methodenfile, welches im weiteren Verlauf mit individuellen Kalibrationsfaktoren modifiziert wird. Unter **File → Method → open** öffnet sich ein Fenster zur Auswahl der Methode. Es wird die Methode **"ACUE"** verwendet. Über **File → Method → Save as...** wird das File unter "ACUE-Name" abgespeichert ("Name" = Eingabe des eigenen Namens). Diese Methodenfile wird ab nun für die Datenaufnahme und Datenauswertung verwendet.

#### **4 Vorbereitung des chromatographischen Trennsystem**

#### **4.1. Spülen der Pumpe**

Zur Entfernung von Luftblasen aus den Eluentenleitungen wird das Drain-Ventil der Pumpe (befindet sich vorne in der Mitte der Gradientenpumpe) durch eine halbe Umdrehung nach links geöffnet. Über **Control → Instrument Status** wird die Seite **"Pump"** ausgewählt.

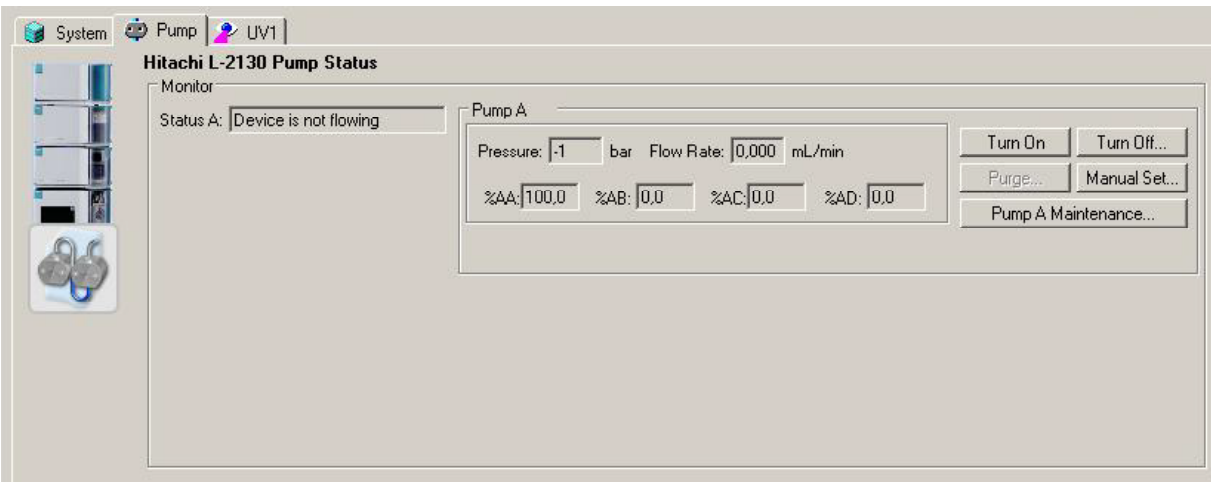

Auf dieser Seite wird die Schaltfläche "Turn on" angeklickt und kurze Zeit später die Schaltfläche **"Purge".**

Es öffnet sich daraufhin folgendes Fenster:

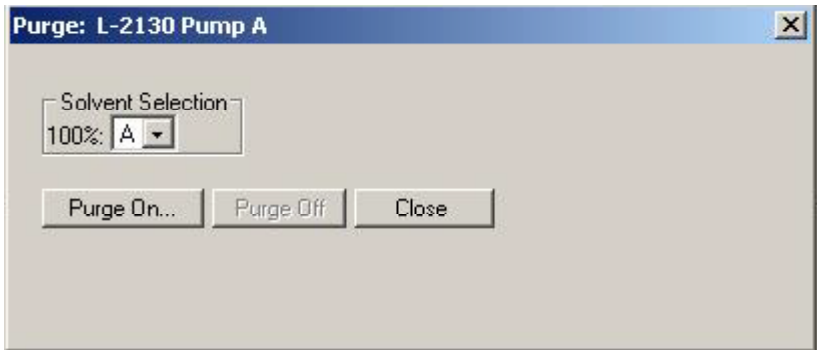

Nachfolgend wird Kanal A in "Solvent select" ausgewählt, mit "Purge on" aktiviert und für die Dauer von 0,5 – 1 min aktiv gehalten. Am Ende wird auf 100 % A gestellt. Mit "Purge off" und "close" wird der Vorgang beendet. Das Drain-Ventil wird durch eine halbe Umdrehung nach rechts geschlossen.

#### **4.2. Äquilibrieren der Trennsäule**

Auf der Seite "Pump" wird die Funktion "Manual Set" aktiviert und die Parameter wie abgebildet eingestellt:

Druck 250 bar, Fließgeschwindigkeit 1,0 mL/min, 100 % A.

(Hinweis: %A + %B + %C +%D = 100 %. A wird deshalb über B,C und D eingestellt.)

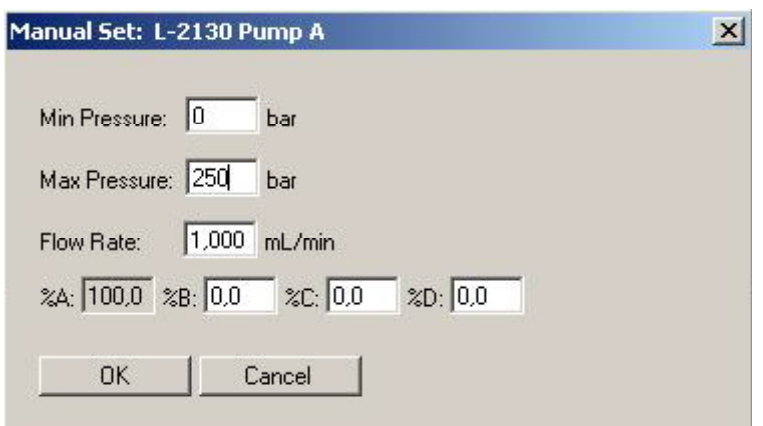

Nach Eingabe wird das Fenster mit **"ok**" geschlossen.

Die Trennsäule wird 20 – 30 Minuten lang äquilibriert. Danach werden die Probe bzw. die Einzelstandards dosiert. In der Zwischenzeit werden die Standardlösungen hergestellt.

#### **5 Herstellung der Standardlösungen**

- Es werden *Stammlösungen* mit einer Konzentration von **1 mg/mL** von jeder Komponente verwendet. Diese Stammlösungen werden in der Regel vom Assistenten zur Verfügung gestellt. Sollte dies nicht der Fall sein, müssen sie hergestellt werden, in dem die entsprechende Menge des jeweiligen Farbstoffes auf der Analysenwaage eingewogen und in einem Messkolben bis zur entsprechenden Marke mit destilliertem Wasser verdünnt wird.
- Es sind **Einzelstandards** der Konzentration 100 µg/mL herzustellen. Diese werden für die qualitative Analyse benötigt (Peakzuordnung).
- *Verdünnungsreihe für quantitative Analyse*: Es werden fünf Konzentrationen mit allen drei Analyten (= **Multikomponenten-Standards**) in jeweils einem Messkolben hergestellt.

*Kalibrationsbereich:* für jede Komponente 5 – 100 µg/mL

…wobei folgende Konzentrationsstufen empfohlen werden:

5 - 10 - 25 - 50 - 100 µg/mL

#### **6 Analyse der Proben und Standardlösungen**

#### **6.1. Vorbereitung des Datensystems**

Der folgende Vorgang gilt allgemein für die Aufnahme von Chromatogrammen.

Über **Control → Single Run** öffnet sich folgendes Fenster:

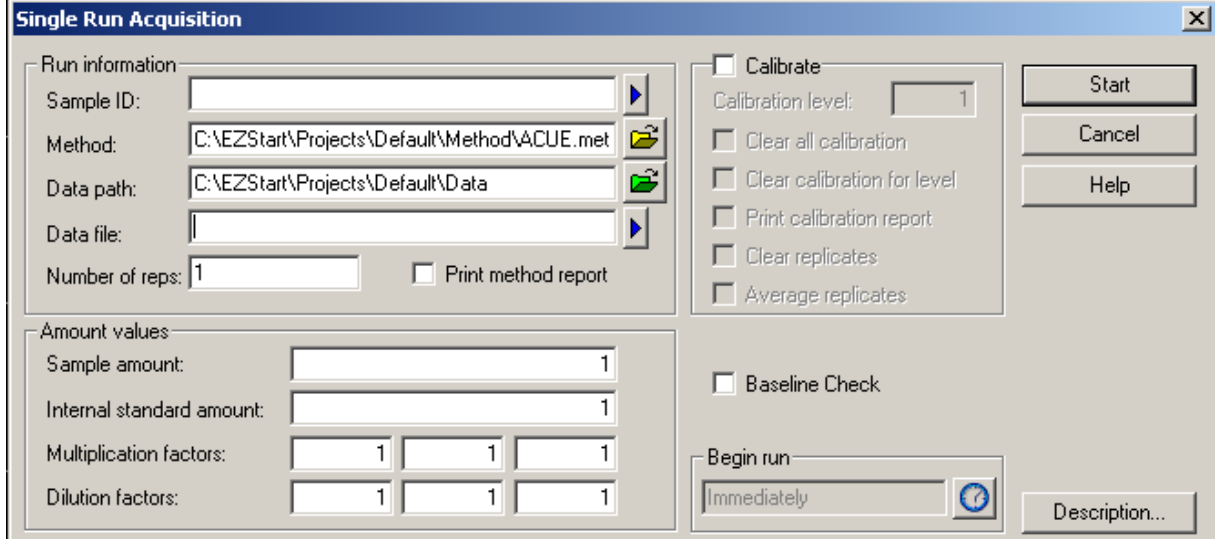

In dem geöffneten Fenster wird unter "Sample ID" eine Beschreibung der Probe abgelegt (zB Probe-Name, STD 1:100 usw.). Unter "Data File" wird der Dateiname eingegeben. Eine Verknüpfung mit dem eigenen Namen erscheint im Rahmen des

Praktikums sinnvoll (z.B. Name1, Name2,.... Name-STD1, Name-STD2...). Die Funktionen **"Print Method Report"** und **"Calibrate"** sind deaktiviert.

Danach wird **"Start"** angeklickt. Die Datenaufnahme startet hierbei allerdings noch nicht, sondern erst nach Dosierung der Probe (siehe unten). Wenn am unteren Rand des Fensters die Nachricht "Waiting for Trigger" erscheint, kann mit der Dosierung der Probe bzw. Standards begonnen werden.

Der Schalthahn des Dosiersystems wird von der Stellung "Inject" in die Stellung "*Load*" gedreht. Ein *zügiges Umschalten* ist notwendig, da zwischen den beiden Positionen keine Eluentenförderung möglich ist (führt zu Druckanstieg was bei 250 bar zu einem automatischen Stopp der Pumpe führt).

#### **6.2. Dosierung von Probe und Standard**

Die ausgegebene Probe wird mindestens dreimal analysiert, die einzelnen Standardlösungen mindestens einmal (beginnend mit den Einzelstandards).

Die Dosierspritze sollte *nach* jeder Dosierung mit einem Methanol-Wasser Gemisch (Mischverhältnis ca. 50:50) gespült werden und *vor* jeder Injektion mit der jeweils zu injizierenden Lösung (um Verdünnungsfehler zu minimieren). Bei Standardlösungen sollte überdies mit der Lösung geringster Konzentration begonnen werden.

In die Dosierspritze werden ca. 80 – 100 µL Probe- oder Standardlösung aufgezogen (**ohne Luftblasen**) und in das Dosiersystem eingeführt. Das gesamte Volumen wird dosiert (**ohne Luftblasen**). Danach wird die Dosierspritze wieder herausgezogen und der Schalthahn in die Position "*Inject*" gedreht (wiederum zügig).

Dadurch gelangt die Probelösung auf die Trennsäule und die Datenaufnahme wird gleichzeitig automatisch gestartet.

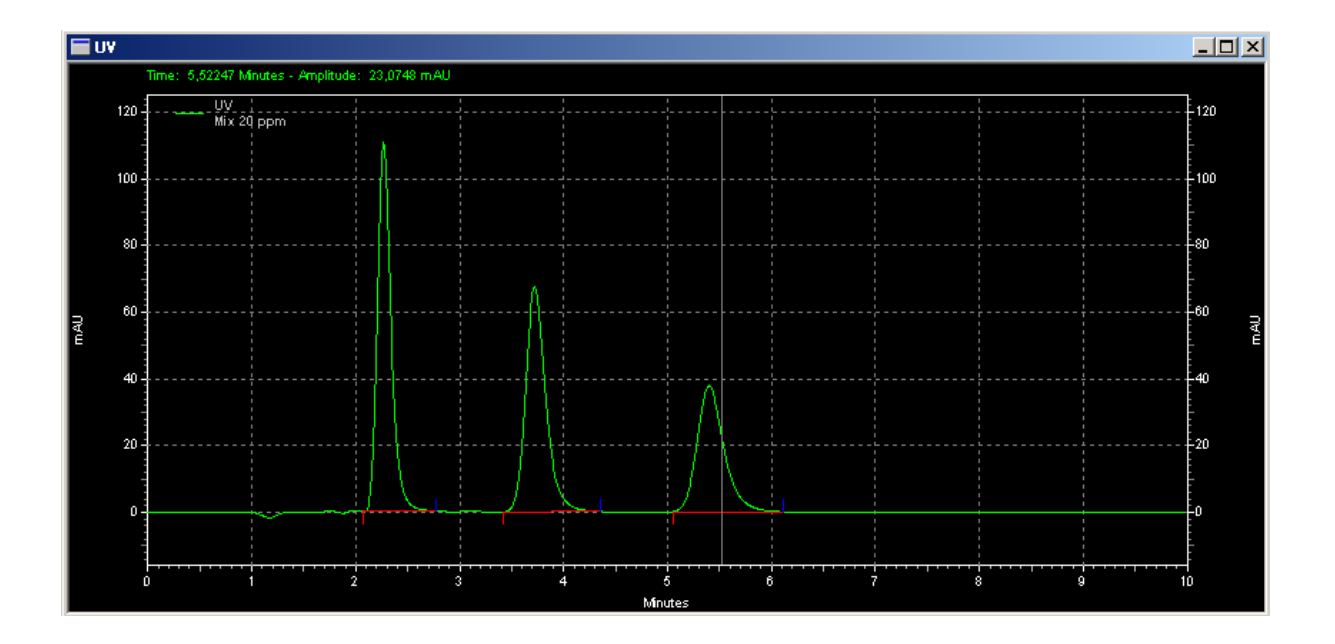

#### **7 Datenauswertung**

Die Datenaufnahme erfolgt mit dem Programm EZStart, die Erstellung der Eichfunktionen und Auswertung der Chromatogramme wird mit dem Programm *EZStart offline* durchgeführt.

Nach dem Aufruf des Programms *EZStart offline* wird das zuvor erstellte persönliche Methodenfile über *File → Method → open* geladen.

#### **7.1. Kalibrierung des chromatographischen Systems und quantitative Analyse**

Bevor eine quantitative Auswertung der Probe durchgeführt werden kann, muss die **Kalibrationsfunktion** für jede zu bestimmende Substanz erstellt werden. Dazu wird zuerst über **Method** *→* **Peaks/Groups** die Peaktabelle für die Methode geöffnet.

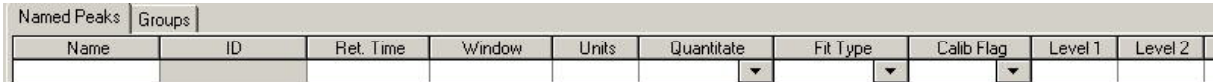

Auf der Seite "Named Peaks" werden für jede zu bestimmende Substanz folgende Parameter eingegeben:

**Name:** Name der Verbindung

Auf Basis der Einzelstandard-Injektionen können die einzelnen Peaks zugeordnet werden.

**Ret. Time:** Retentionszeit der jeweiligen Verbindung (im Peakmaximum).

**Window**: Hier wird das maximale Ausmaß von Retentionszeitschwankungen angegeben (10% voreingestellt). Die Peaks der Analyten müssen innerhalb dieses Retentionszeitfensters liegen, um richtig erkannt zu werden. Das

Retentionszeitfenster wird von der eingegeben Retentionszeit automatisch berechnet (durch Anklicken des Eingabefensters).

**Units:** Konzentrationseinheiten der Eichstandardlösungen (meist *µg/mL* bzw. *mg/L*).

**Quantitate***:* Quantifizierung erfolgt durch Auswertung des Peakflächenintegrals (→ *Area*) oder der Peakhöhe (→ **Height**)

**Fit Type:** In vorliegendem Beispiel sind lineare Kalibrationsfunktionen zu erwarten.

**Calib Flag:** Bei *Replace* werden bei einer Neuauswertung der Standardchromatogramme die neuen Kalibrationsfaktoren übernommen.

Bei *Average* erfolgt eine Mittelung der Kalibrationsfaktoren.

Bei Vorliegen von mehreren Standardchromatogrammen gleicher Konzentrationen sollte Average gewählt werden, sonst **Replace**.

**Level 1...10**: Hier sind die Konzentrationen der einzelnen Standardlösungen einzusetzen (bezogen auf die Dimension in der Spalte Units).

Anschließend werden die **Kalibrationsfaktoren berechnet.** Dazu werden nacheinander über **Analysis** *→* **Analysis/Singel Level Calibration** die Standardchromatogramme aufgerufen.

Es erscheint folgendes Fenster:

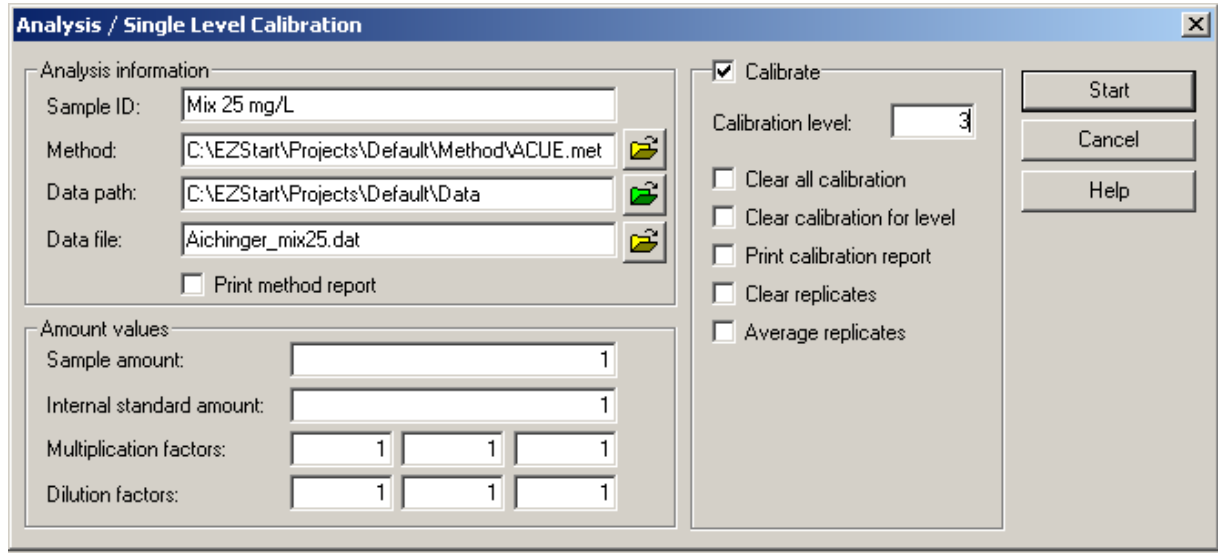

Unter "Data file" wird der Filename des Standardchromatogramms eingegeben. Die Funktion **"Calibrate"** wird aktiviert und unter **"Calibration level"** wird die Zuordnung des Files zu den Konzentrationsangaben in der Peaktabelle (Level 1....10) hergestellt. Alle anderen Funktionen bleiben deaktiviert. Durch Anklicken von **"Start"** wird der Auswertevorgang gestartet. Dieser Vorgang wird für alle Standardkonzentrationen durchgeführt.

Nach Auswertung des letzten Standardchromatogramms wird unter **Method** *→* **Review** *→* **Calibration** eine graphische Darstellung der Eichfunktion aufgerufen.

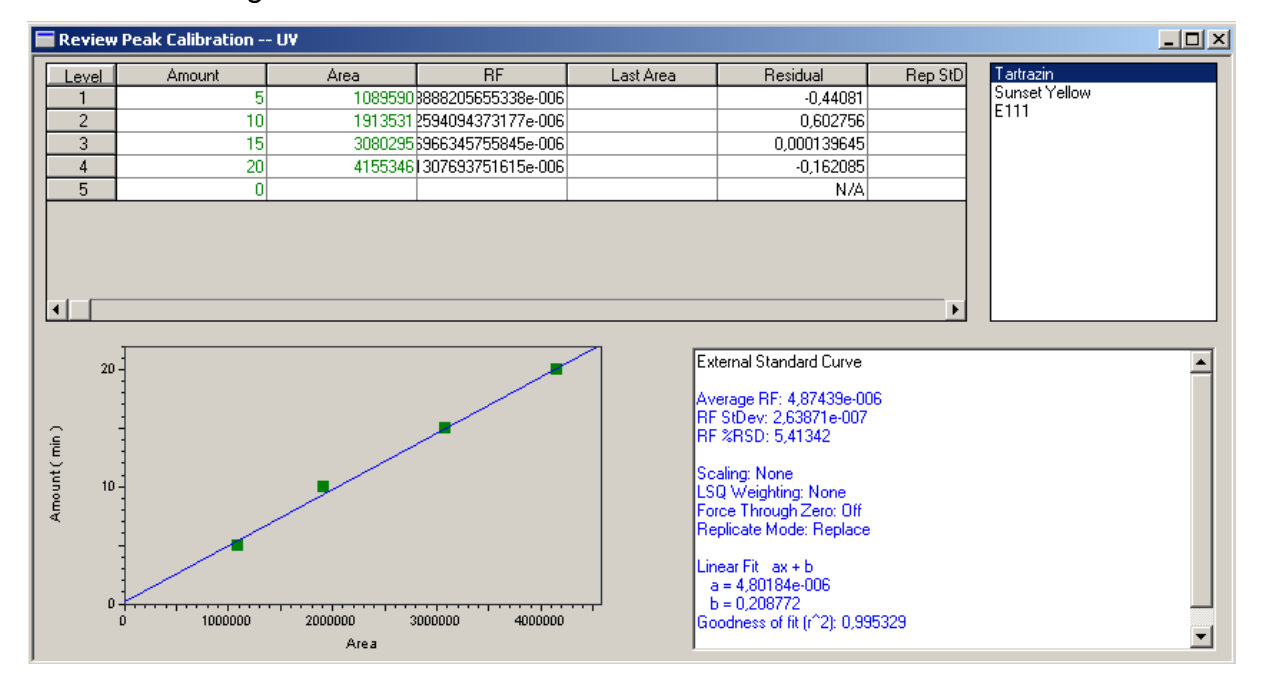

Es erscheint folgendes Fenster:

Die Kalibrationsfunktionen der einzelnen Substanzen werden auf ihre Linearität und Korrelation überprüft (Auswahl im oberen rechten Feld des Fensters). Für jede zu bestimmende Substanz wird danach folgender Vorgang durchlaufen:

Durch Anklicken von einem der rechten weißen Felder mit der rechten Maustaste öffnet sich folgendes Kontextmenu:

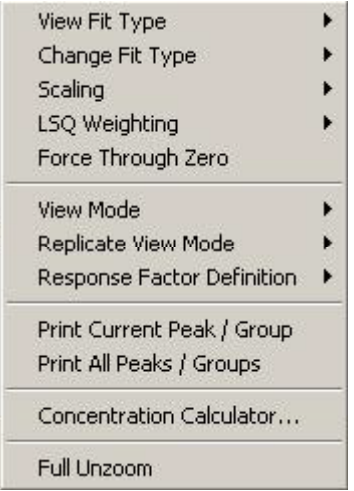

Durch Anklicken von "Print All Peaks/ Groups" werden die Eichfunktionen sowie alle Eichdaten und statistischen Berechnungen ausgedruckt.

#### **7.2. Auswertung der Probenchromatogramme**

Über **File** *→* **Data** *→* **open** wird das gewünschte Datenfile geöffnet. Eine Peakerkennung bzw. Peakauswertung wird über **Analysis** *→* **Analyze** initiiert. Im Chromatogramm-Fenster wird daraufhin das Chromatogramm mit der berechneten Basislinie bzw. den Markern für Peakanfang und Peakende dargestellt.

Eine Vorschau der Auswertung ist über "*Reports → View → External Standard"*  möglich. Über *Reports → Print → External Standard* wird der quantitative Analysenreport ausgedruckt.

Es ist aber auch hier ist die korrekte Peakerkennung bzw. Peakintegration zu überprüfen ! Bei nicht korrekten Integrationsgrenzen kann manuell integriert werden.

#### **Manuelle Integration:**

Aus der Taskleiste am unteren Bildschirmrand wird **Manual Baseline** (<sup>24</sup>) angeklickt.

Der Cursor wird an den Peakanfang positioniert und die linke Maustaste wird gedrückt. Danach wird der Cursor an das Peakende positioniert und wiederum wird die linke Maustaste gedrückt. Im darauf erscheinenden Fenster wird die Schalfläche *"Analyze now"* angeklickt. Nach dieser Neuauswertung kann der Analysenreport über *Reports → Print → External Standard* ausgedruckt werden.

Aus den Analysenergebnissen können nun Mittelwert, Standardabweichung und Vertrauensbereich berechnet werden.

## **8 Beendigung der Arbeit**

#### **8.1. Spülen der Trennsäule**

Am Ende der praktischen Arbeiten des jeweiligen Arbeitstages wird die Trennsäule gereinigt. Dazu wird über **Control → Instrument Status** auf der Seite "Pump" über "Manual Set" der Eluent auf 100 % B (Methanol) gestellt (Fließgeschwindigkeit 1.0 mL/min). Die Trennsäule wird unter diesen Bedingungen 15 min gespült. Danach wird die Pumpe gestoppt (→ **Turn off**).

#### **8.2. Ausschalten der Geräte**

Nach Beendigung aller Arbeiten wird der Computer heruntergefahren und Pumpe, Detektor sowie Monitor werden ausgeschaltet.

#### **9 Protokoll**

Im Protokoll, welches *handschriftlich* anzufertigen ist, müssen folgende Punkte enthalten sein:

- Aufgabenstellung
- Versuchsaufbau und -durchführung
- Beschreibung des chromatographischen Systems (Trennprinzip, chromatographische Parameter wie Eluent, Trennsäule, Detektion etc.).
- Herstellung und Konzentrationsangaben der Standardlösungen
- Graphische Darstellung der Kalibrationsfunktion inklusive Geradengleichung und Korrelationkoeffizienten (Bestimmtheitsmaß) (EZ Chrom Ausdruck oder Excel-Diagramm)
- Tabellarische Darstellung der einzelnen Analysenresultate (Standard, Probe, Fläche oder Höhe) und Statistik (Mittelwert, Standardabweichung und Vertrauensintervall der berechneten Konzentrationen)
- Exemplarisch wird ein Chromatogramm der ausgegebenen Probe eingeklebt

## **ANHANG**

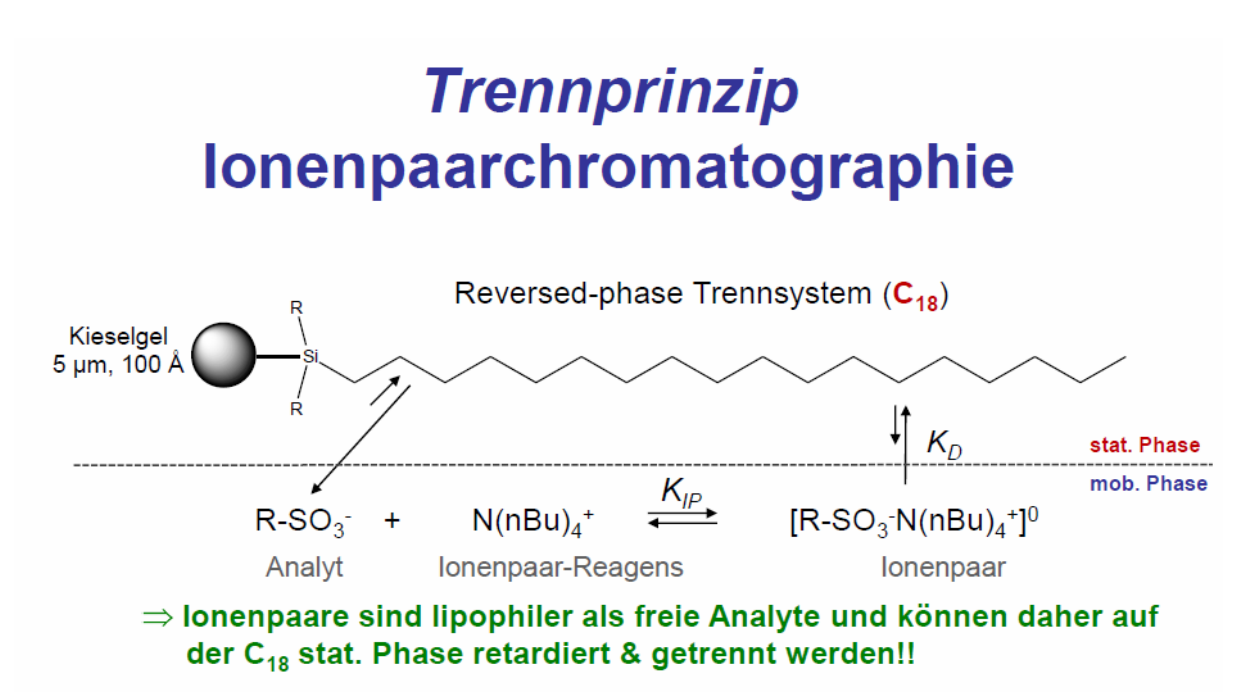

#### **Optimierungsparameter**

- Konzentration und Typ des Ionenpaar-Reagens (zB Tetrabutylammoniumhydrogensulfat)
- Prozent und Typ des organischen Modifier (zB Methanol)
- $\cdot$  pH
- Ionenstärke

## **Standardform der Angabe von Analysenresultaten**

$$
\overline{\mathbf{x}} \pm \frac{\mathbf{t} \cdot \mathbf{P}, \mathbf{f} \cdot \mathbf{\hat{s}}}{\sqrt{\mathbf{n}}} \quad \text{(n, s, P)} \quad \text{Dimension}^{-}
$$

Mittelwert  $\overline{x}$  + Vertrauensbereich VB

**n**…….Zahl der Messwerte

**xi**…….Meßwert

 $\overline{\mathbf{x}}$  …….arithmetisches Mittel der Meßwerte

$$
\overline{x} = \sum_{i=1}^{n} \frac{x_i}{n}
$$

$$
s = \sqrt{\frac{\sum_{i=1}^{n} \mathbf{\&}_{i} - \overline{x}}{n-1}}
$$

**s**…….Standardabweichung

**f**…….Zahl der Freiheitsgrade = n-1

**P**…….statistische Sicherheit (laut Konvention meist P = 0,95)

**t(P,f)**…….Student Faktor, für zweiseitige Fragestellung, mit statistischer Sicherheit P und f Freiheitsgrade

#### Kommentar

- 1. Die Angabe eines Analysenresultates ist ohne die Angabe seines Unsicherheitsbereichs unvollständig, da die Qualität des Analysenresultats nicht ersichtlich ist. Es müssen daher mindestens noch **n** und **s** angeführt werden.
- 2. Der Unsicherheitsbereich wird in Abwesenheit systematischer Fehler durch den Vertrauensbereich beschrieben. Dieser gibt das Intervall an, innerhalb dessen sich der wahre Wert mit einer bestimmten Wahrscheinlichkeit befindet. Je größer der Vertrauensbereich, desto größer ist das Ausmaß der Unsicherheit.
- 3. Auch die Formel für den Vertrauensbereich zeigt, dass ein Einzelwert zu wenig ist: er kann ein Ausreißer sei. Sie zeigt aber auch, dass es nicht viel bringt, aus einer Probe mehr als 4-5 Parallelbestimmungen zu machen, da der Vertrauensbereich nur mit  $1/\sqrt{n}$  und daher nur mehr langsam kleiner wird.
- 4. Die Zahl der **unsicheren Stellen**, die in experimentellen Meßresultaten angegeben wird, ist meist limitiert auf eine Stelle oder, wenn die experimentelle Unsicherheit sehr klein ist, auf **zwei unsichere Stellen**. Die Position der unsicheren Stellen im Analysenergebnis wird durch die Standardabweichung bestimmt. Die erste unsichere Stelle ist jene, bei der die

erste Zahl ungleich Null ist. Prinzipiell sollten nie mehr als zwei unsichere Stellen im Analysenergebnis angegeben werden.

| Richtig       | Akzeptabel bei hoher<br>Genauigkeit | Falsch           |
|---------------|-------------------------------------|------------------|
| $24,2+0,3$    | $24,23 + 0,36$                      | $24,236 + 0,362$ |
| $4,8 \pm 0,1$ | $4,83 + 0,19$                       | $4,836 + 0,19$   |

Tabelle: Beispiele für richtige und unrichtige Angaben des Analysenresultats  $(X \pm s)$ 

## **Statistische Tabellen**

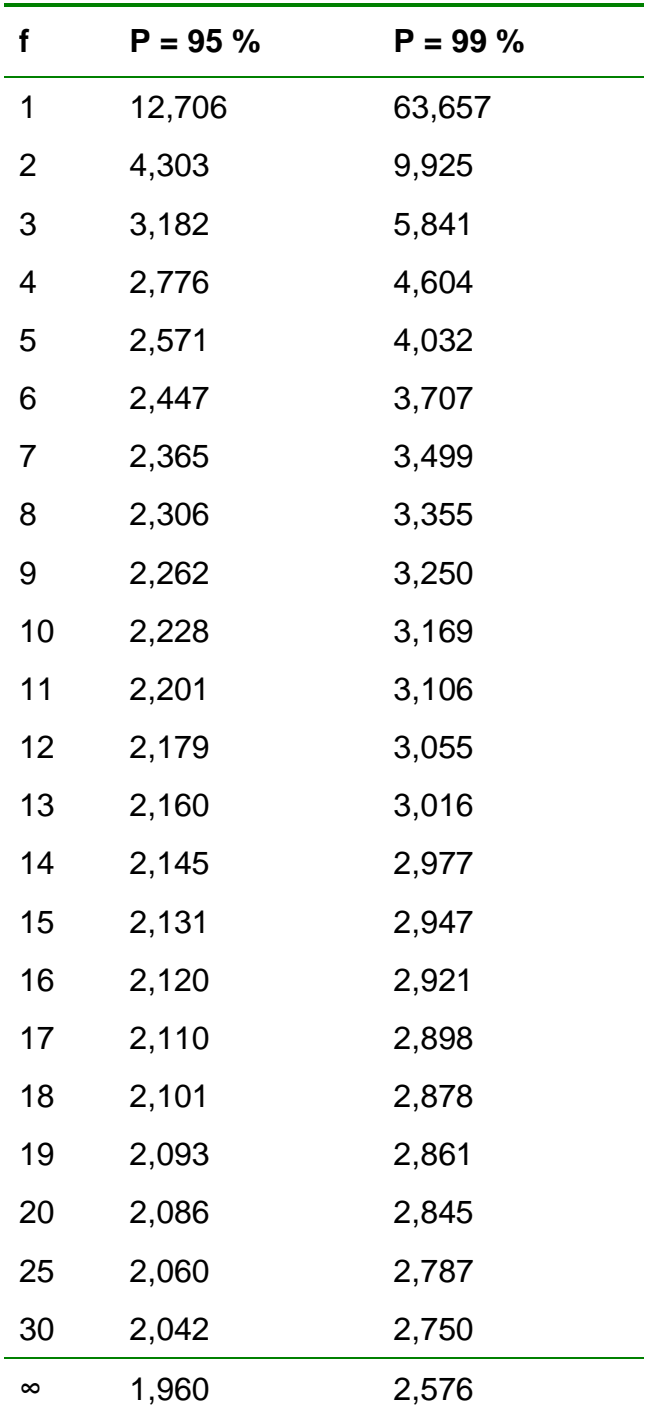

#### **Zweiseitige Student** *t***-Verteilung**

## *Pipettieranleitung*

In Abhängigkeit von der zu pipettierenden Lösung sind 2 Arten von **Pipettiertechniken** möglich.

**1) Vorwärts pipettieren für wässrige Lösungen, Puffer, verdünnte Salzlösungen, verdünnte Säuren und Laugen**

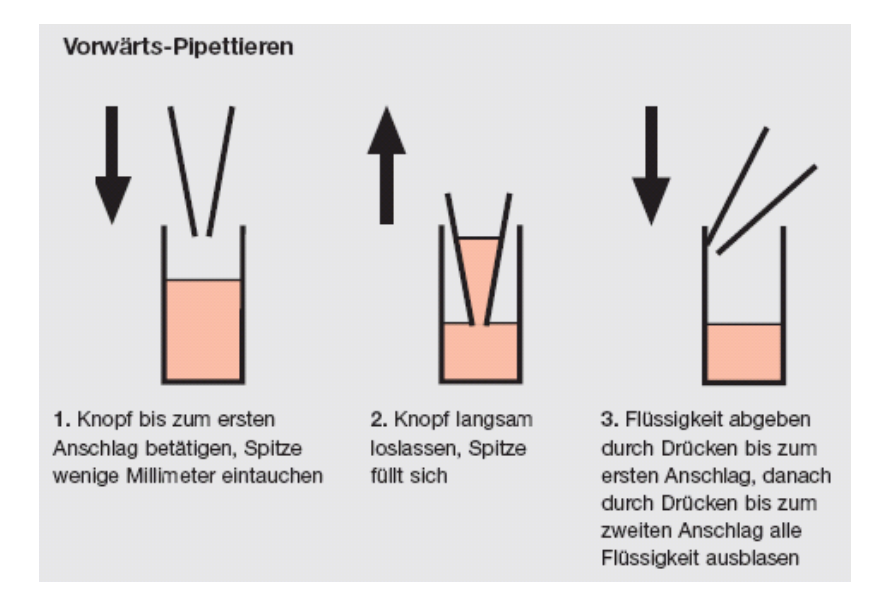

**2) Reverses pipettieren für viskose Lösungen, Lösungen mit hohem Dampfdruck und stark benetzende Lösungsmittel**

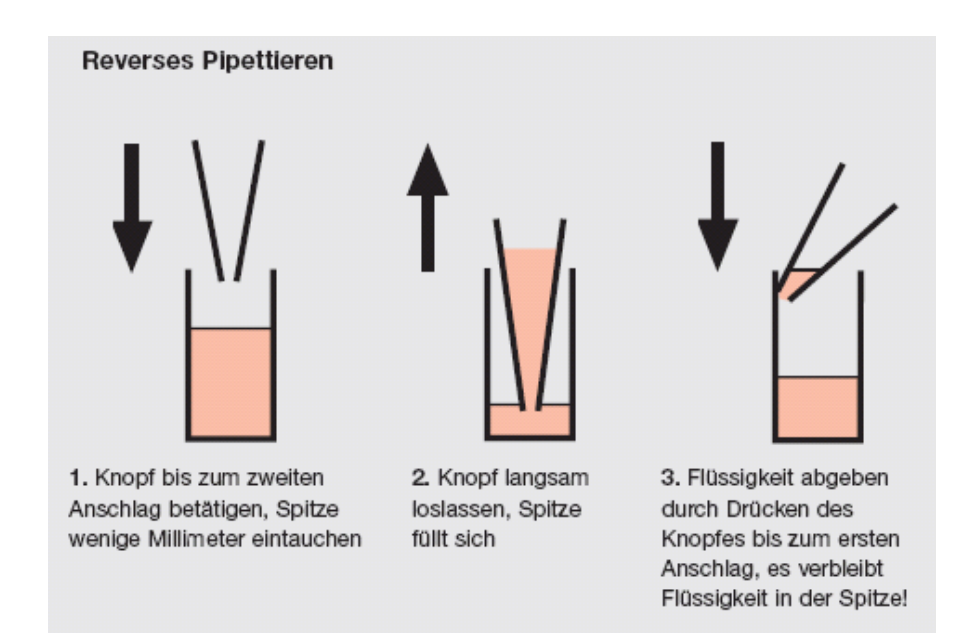

Unabhängig von der jeweiligen Dosiertechnik sollten während des Pipettierens **folgende Punkte beachtet werden:**

- Bei Luftpolsterpipetten sollte die Pipettenspitze so gewählt werden, dass das **Luftpolster** zwischen dem Pipettierkolben und der Flüssigkeitsoberfläche **möglichst klein** ist. Die Pipettenspitze sollte dem Dosiervolumen angepasst sein. Je kleiner die Spitze ist, desto kleiner ist das Luftvolumen und desto höher ist die Richtigkeit der Ergebnisse.
- Zum Ansaugen der Flüssigkeit sollte die Spitze nur **wenige Millimeter** in das Medium **eintauchen.**

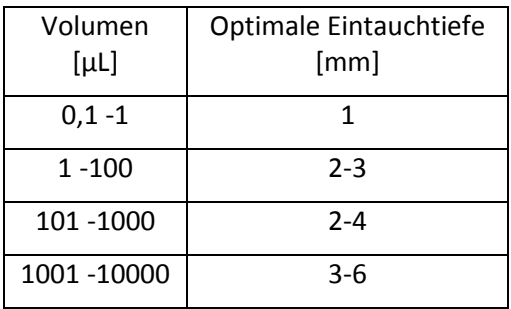

- Das zwei- bis dreimalige **vorbenetzen** (Füllen und Entleeren) der Spitze verbessert die Richtigkeit und Präzision der Ergebnisse. Bei Volumen bis 20 µl sollte die Pipettenspitze unbedingt vorbenetzt werden.
- Die Flüssigkeitsaufnahme sollte **langsam und gleichmäßig** erfolgen.
- Eine **Wartezeit** von **1 bis 3 s** für das Aufsteigen der Flüssigkeit in die Spitze sollte berücksichtigt werden.
- Die gefüllte Spitze sollte an der **Gefäßwand abgestreift** werden, um Flüssigkeitsreste an der Außenfläche der Spitze zu vermeiden.
- Die **Pipette** sollte während des Ansaugens **senkrecht** gehalten werden. Mit zunehmendem Neigungswinkel der Pipette beim Aufziehen der Flüssigkeit sinkt der hydrostatische Druck in der Spitze und es wird ein größeres Volumen angesaugt.

Tabelle: Einfluß der Eintauchtiefe und des Haltewinkels einer 100 µL Pipette während der Flüssigkeitsaufnahme

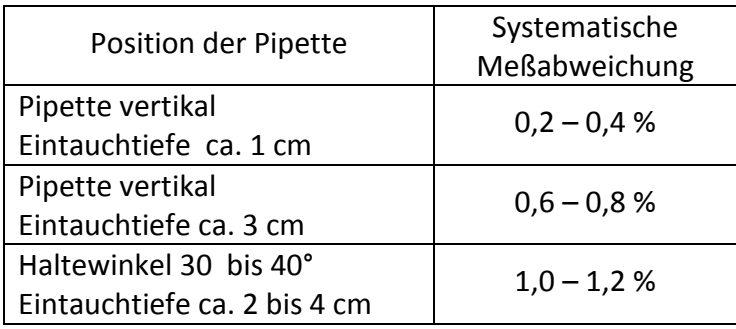